**Отдел образования муниципального района «Город Людиново и Людиновский район» Муниципальное казенное образовательное учреждение дополнительного образования «Дом детского творчества»**

Принята на заседании педагогического совета от 31.08.2023 г. Протокол № 1

Прохорова Татьяна

*УТВЕРЖДАЮ*  Директор МКОУ ДО «Дом детского творчества» \_\_\_\_\_\_\_\_\_Т.А. Прохорова цифровой подписью: 01.09.2023 г.<br>-Александровна АлександровнаПодписано Прохорова Татьяна

# **ДОПОЛНИТЕЛЬНАЯ ОБЩЕОБРАЗОВАТЕЛЬНАЯ ОБЩЕРАЗВИВАЮЩАЯ ПРОГРАММА ТЕХНИЧЕСКОЙ НАПРАВЛЕННОСТИ «КОМПЬЮТЕРНЫЕ ТЕХНОЛОГИИ»**

Срок реализации: 2 года Возраст обучающихся: 10-15 лет

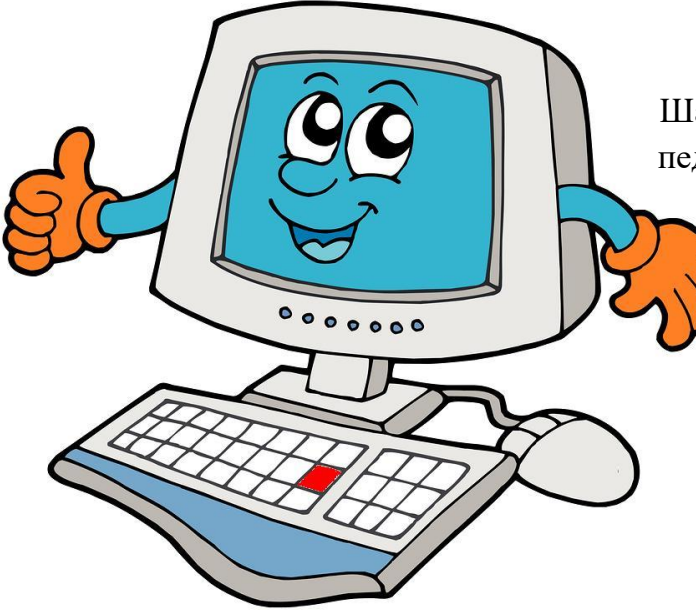

Шагаев Игорь Николаевич, педагог дополнительного образования

г. Людиново 2018

### Раздел 1. «Комплекс основных характеристик программы»

### 1.1. Пояснительная записка

Данная программа является дополнительной общеобразовательной общеразвивающей технической направленности, очной формы обучения, сроком реализации 2 года, для детей 10-15 лет, базового-уровня освоения.

Программа позволяет дать основные представления обучающимся в области новых информационных технологий и ориентирована на систематизацию знаний и практической деятельности.

Содержание и технология реализации программы основаны на адаптации к условиям дополнительного образования комплекса знаний и умений, отражающих современный уровень развития информационных технологий и входящих, как правило, в начальные разделы учебных дисциплин, реализуемых в вузах технического профиля в рамках специальности «Информационные системы и технологии».

В ходе обучения по данной программе обучающиеся смогут получить углубленные знания о:

- принципе аппаратного устройства и функционирования современного персонального компьютера и отдельных его узлов;
- √ характерных особенностях, возможностях и ограничениях, возникающих при работе с отдельными прикладными программами;
- $\checkmark$  офисных программных пакетах OpenOffice, MicrosoftOffice;
- принципах организации графических интерфейсов разных операционных систем, как во времени, так и по принципу создания;
- основах организации защиты информации как программными, так и аппаратными средствами.

Обучение дополнено разделами, посвящёнными основам построения информационно-вычислительных сетей и работе в них. Большее внимание уделено вопросам экологической безопасности при эксплуатации персональных компьютеров и проблемам энергосбережения.

Часть занятий посвящена изучению основных приёмов работы в локальных и глобальных информационных сетях с целью закрепления приобретённых навыков уверенного использования предлагаемых сетевых сервисов и практического применения обширных информационных ресурсов.

Настоящее планирование учитывает быстрые темпы появления новых устройств и технологий, качественно изменившуюся в последние годы ситуацию в части доступа обучающейся молодежи к мировым информационным ресурсам глобальной сети Internet. ставшей мошным  $\overline{M}$ доступным средством информационного обеспечения всех сфер жизни, включая процесс обучения.

Радикально изменились и технологические средства получения и обработки информации, прежде всего в части работы с аудио- и видео- и фотоинформацией, что, в свою очередь, также нашло необходимое отражение в соответствующих разделах программы.

Важным аспектом реализации программы является и её воспитательный эффект. Он, в частности, заключается в повышении образовательной мотивации обучающихся, усилении коллективных начал в их учебной деятельности, в создании условий для облегчения последующей адаптации юношей и девушек к изменениям условий их образовательной деятельности на стадии перехода из школы в вуз.

При разработке образовательной программы акцент сделан на практическую работу обучающихся, в том числе с учётом их индивидуальных интересов.

Значительная часть учебных занятий посвящена освоению приёмов работы с основными сервисами информационных сетей, приобретению навыков использования обширных информационных ресурсов и освоению методов дистанционного доступа к учебным материалам.

Окончательная оценка результативности освоения программы осуществляется в форме выполнения индивидуальной итоговой работы, имеющий, как правило, творческий характер.

Аудиторные занятия носят характер теоретических и практических занятий на компьютеризированных рабочих местах. Основной упор сделан на практические занятия, в ходе которых обучающиеся приобретают устойчивые навыки работы с компьютерной техникой и поиска требуемой информации в мировом информационном пространстве.

Программа составлена в соответствии с требованиями к образовательным программам системы дополнительного образования детей на основе следующих нормативных документов*.*

1.Федеральный закон от 29 декабря 2012 года № 273-ФЗ «Об образовании в Российской Федерации»;

2. Приказ Министерства просвещения Российской Федерации от 27 июля 2022 года № 629 «Об утверждении порядка организации и осуществления образовательной деятельности по дополнительным общеобразовательным программам»;

3. Письмо Минобрнауки РФ от 18.11.2015 № 09-3242 «О направлении рекомендаций» (вместе «Методические рекомендации по проектированию дополнительных общеразвивающих программ (включая разноуровневые программы)»;

4. Распоряжение Правительства Российской Федерации от 31 марта 2022 г. № 678-р «Концепция развития дополнительного образования детей до 2030 года»;

5. Распоряжение Правительства Российской Федерации от 29 мая 2015 года № 996-р «Стратегия развития воспитания в Российской Федерации на период до 2025 года»;

6. Постановление Правительства Российской Федерации от 30 декабря 2015 года № 1493 «О государственной программе «Патриотическое воспитание граждан Российской Федерации на 2016-2020 годы»;

7. Постановление Главного государственного санитарного врача РФ от 28 сентября 2020 г. №28 «Об утверждении санитарных правил СП 2.4.3648 - 20 «Санитарно - эпидемиологические требования к организациям воспитания и обучения, отдыха и оздоровления детей и молодежи»

8. Устав муниципального казенного образовательного учреждения дополнительного образования «Дом детского творчества». *(указываете устав вашего учреждения)*

9. Положение о порядке разработки, согласования и утверждения дополнительных общеобразовательных общеразвивающихпрограмм.

**Актуальность:** Информационные технологии входят в перечень пяти приоритетных направлений стратегического развития, выделенных президентом нашей страны. Развитию этой отрасли – ключевой для процессов модернизации – уделяется приоритетное внимание на государственном уровне. Информационные технологии, как необходимый в сегодняшней жизни инструмент, осваивают во всех школьных дисциплинах. В то же время постоянно растет потребность страны в специалистах – профессионалах в области ИКТ, а не только грамотных пользователях. Это означает, что курс информатики должен предлагать систематическое освоение материала в ходе последовательного решения задач различного уровня сложности.

#### **Объем программы:**

Общее количество учебных часов, запланированных на весь период обучения, необходимых для усвоения программы **360:**

Основы компьютерной грамотности 1 год – 144 часа

Основы компьютерной грамотности 2 год – 144 часа.

Модуль Графический редактор: 72 часа.

**Отличительные особенности программы** в том, что в неё включен вариативный модуль «Графический редактор». Особенность изучаемого курса является отработка практических навыков в работе за компьютером.

При разработке программы учтены образовательные права детей с ОВЗ и инвалидов, организация образовательного процесса по дополнительной общеобразовательной программе с учетом особенностей психофизического развития категорий обучающихся согласно медицинским показаниям, для следующих нозологических групп:

- нарушения опорно-двигательного аппарата (сколиоз, плоскостопие)

- логопедические нарушения (фонетико-фонематическое недоразвитие речи, заикание)

- соматически ослабленные (часто болеющие дети).

#### **Особенности возрастной группы**

Данная программа рассчитана на детей в возрасте от 10 до 14 лет. Это благоприятный период для развития познавательной активности, любознательности, важное время для развития самосознания ребёнка, его рефлексии. В программе сочетаются теоретические и практические знания. Она не предъявляет требований к содержанию и объему стартовых знаний, а также к уровню развития ребенка.

**1.2. Цель:** формирование у учащихся умения владеть компьютером как средством решения практических задач, связанных с обработкой текстовой,

числовой, графической и мультимедийной информацией; подготовка учеников к жизни и работе в условиях технологически развитого общества через развитие ключевых компетенций обучающихся.

### Залачи:

#### Обучающие:

√ углублённое знакомство с принципами аппаратного устройства и функционирования персонального компьютера (ПК) и отдельных его узлов;

 $\checkmark$  обучение технологии работы в операционной среде (ОС) WINDOWS с учётом особенностей, возможностей и ограничений, существующих в этой ОС;

• обучение технологии работы со свободным программным обеспечением;

- $\checkmark$  обучение принципам работы в сети Internet для поиска информации;
- обучение принципам защиты информации от разнообразных угроз;
- обучение навыкам работы с офисными программами;
- √ обучение начальным приёмам работы в области Web-дизайна;

### Развивающие:

• развитие навыков уверенной работы с ПК и программным обеспечением;

• развитие навыков поиска, получения и практического применения информационных ресурсов, предоставляемых посредством сетевых коммуникаций;

- развитие индивидуального внимания и памяти;
- √ приобретение и развитие навыков самостоятельной работы;

#### Воспитывающие:

 $\checkmark$  воспитание устойчивой потребности применения современных информационных технологий в повседневной жизни;

• формирование чувства ответственности за работу, выполняемую последовательности в её доведении до конца.

Ожидаемым результатом реализации программы является формирование у обучающихся в области:

#### Информационных компетенций:

- владеть навыками работы с различным программным обеспечение;
- владеть навыками использования информационных устройств;
- √ извлечение информации с различных носителей;
- У уметь систематизировать, анализировать и отбирать информацию (разные фильтры, запросы, структурирование виды сортировки, файловой системы, проектирование баз данных и т.д.);
- владеть техническими навыками сохранения, удаления, копирования информации и т.п.;
- $\checkmark$  уметь преобразовывать информацию (из графической в текстовую, из аналоговой – в цифровую и т.п.);
- владеть навыками работы с различными устройствами информации (мультимедийные справочники, электронные учебники, Интернетресурсы, и т.п.);
- владеть навыками использования информационных устройств;
- применять для решения учебных задач информационные и телекоммуникационные технологии: аудио и видеозапись, электронную почту, Интернет.

#### **1. Коммуникативных компетенций:**

- уметь вести диалог «человек» «техническая система» (понимание принципов построения интерфейса, работа с диалоговыми окнами, настройка параметров среды и т.д.);
- уметь представить себя устно и письменно,
- владеть стилевыми приемами оформления текста (электронная переписка, сетевой этикет, создание текстовых документов по шаблону, правила подачи информации в презентации и т.п.);
- владеть телекоммуникациями для организации общения с удаленными собеседниками;
- понимать факт многообразия языков, владеть языковой, лингвистической компетенцией (в том числе – формальных языков, систем кодирования, языков программирования; владеть ими на соответствующем уровне).

#### **2. Учебно–познавательных компетенций:**

- $\checkmark$  уметь осуществлять планирование, анализ, рефлексию, самооценку своей деятельности (планирование собственной деятельности по разработке приложения, владение технологией решения задач с помощью компьютера, компьютерным моделированием);
- уметь выдвигать гипотезы, ставить вопросы к наблюдаемым фактам и явлениям, оценивать начальные данные и планируемый результат (моделирование и формализация, численные методы решения задач, компьютерный эксперимент, и т.п.);
- владеть навыками использования измерительной техники, специальных приборов, применение методов статистики и теории вероятностей (практикум по изучению внутреннего устройства ПК, моделирование работы логических схем и т.п.);
- уметь работать со справочной литературой, инструкциями (знакомство с новыми видами ПО, устройствами, анализ ошибок в программе и т.п.);
- уметь оформить результаты своей деятельности, представить их на современном уровне (построение диаграмм и графиков, средства создания презентаций);
- создание целостной картины мира на основе собственного опыта.

### **3. Общекультурных компетенций:**

 владеть элементами художественно-творческих компетенций читателя, слушателя, исполнителя, художника и т.п. (проектирование дизайна сайта и приложения, создание макетов полиграфической продукции, коллажей произведений компьютерной графики, музыкальных треков);

• понимать место данной науки в системе других наук, ее истории и путей развития (тенденции развития языков программирования, эволюция вычислительной техники, адекватная оценка состояния единиц техники, уровня продукта и т.п.).

### 4. Компетенций личностного самосовершенствования:

- Создавать комфортную здоровье сберегающею среду (знать правила техники безопасности, адекватная оценка пользы и вреда от работы за компьютером, уметь организовать свое рабочее время, распределить силы и т.д.);
- √ создавать условия для самопознания и самореализации (компьютер как средство самопознания - тестирование в режиме on-line, тренажеры, квесты и т.п.; нахождение новых способов самореализации - создание собственного сайта в сети, публикации работ и т.п.);
- √ уметь получать знания и навыки, выходящие за рамки преподаваемой темы (выбор литературы, курсов, использование форумов поддержки, обращение за помощью в сетевые сообщества и т.п.);
- √ уметь действовать в собственных интересах, получать признание в некоторой области (участие в предметных олимпиадах и конкурсах).

### Формы занятий:

### 1 год обучения:

Занятие изучение учебного материала; занятие повторения и закрепления учебного материала; занятие применения практических навыков; выполнение и защита творческих проектов.

### 2 год обучения:

Занятие изучение учебного материала; занятие повторения и закрепления учебного материала; занятие применения практических навыков; выполнение и защита творческих проектов.

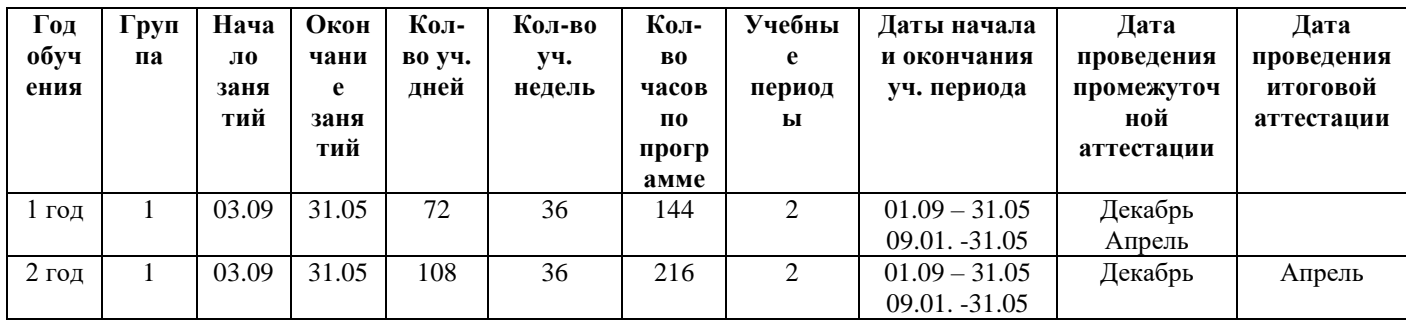

### Календарный учебный график

#### Режим занятий:

1 год обучения:

Основы компьютерной грамотности – 4 часа в неделю

2 год обучения:

Основы компьютерной грамотности – 6 часов в неделю

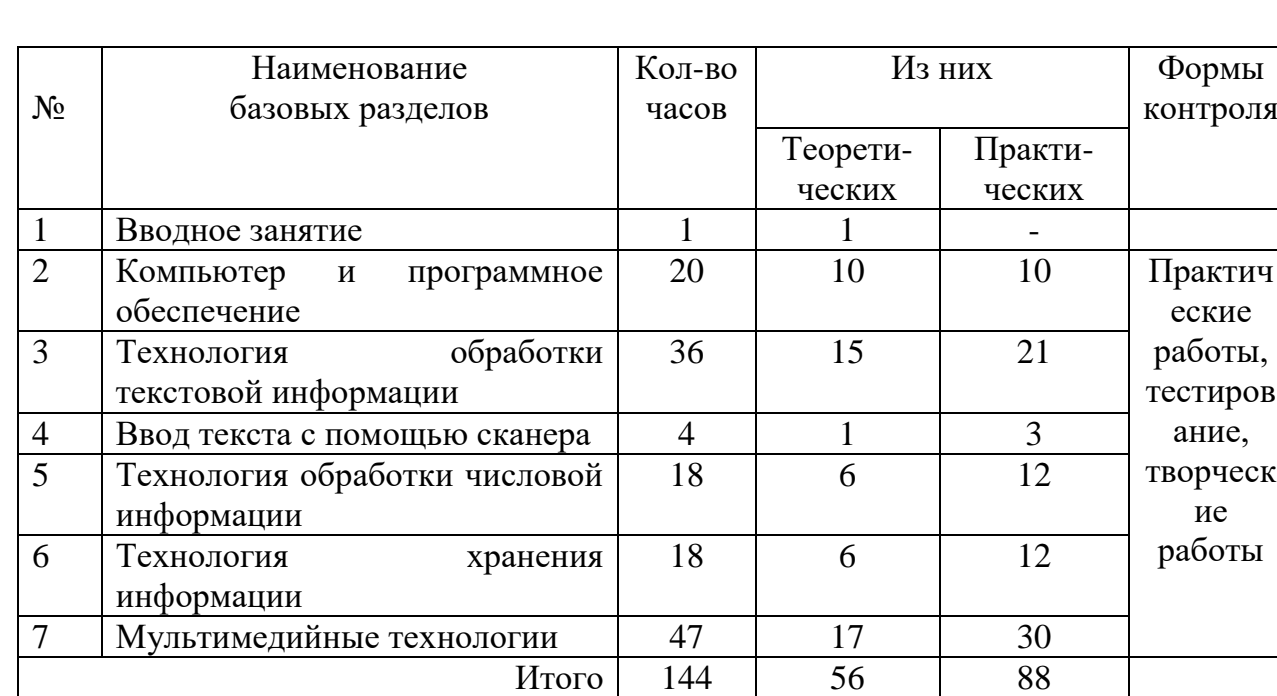

# **1.3. Учебный план Первый год обучения**

## **1.4. Содержание**

**Вводное занятие.** Техника безопасности в компьютерном классе.

**Компьютер и программное обеспечение.** Архитектура компьютера. Внешнее и внутреннее устройство компьютера. Магистрально-модульный принцип построения компьютера. Программное обеспечение компьютера. Операционные системы: назначение и состав. Обзор операционных систем. Специальные варианты загрузки Windows.Пользовательский интерфейс Windows. Файл. Файловая система. Файловая структура хранения данных. Обслуживание файловой структуры. Логическая структура дисков. Программы обслуживания дисков в Windows. Сервисное программное обеспечение. Операционные оболочки. Файловые менеджеры. Компьютерные вирусы и антивирусные программы. Программы записи дисков CDBurnerXP, NeroFree. Программа CCleaner программа для очистки компьютера.

**Технология обработки текстовой информации.** Текстовый редактор MSOWord. Интерфейс программы. Первоначальная настройка документа. Параметры страницы. Основные операции при создании текстов: набор текста, перемещение

курсора, ввод заглавных букв, ввод букв латинского алфавита, сохранение, открытие и создание новых текстов, выделение текста, вырезание, копирование и вставка текста.Оформление текста: выбор шрифта, размера, цвета и начертания символов, выравнивание текста (по левому краю, по правому краю, по центру, по ширине), установка междустрочного интервала в тексте, отступы. Шрифты в Word. Анимация в текстовом редакторе. Маркированные и нумерованные списки. Вставка таблиц в текстовый документ. Способы создания таблиц. Заполнение таблицы данными. Объединение ячеек в таблице, вставка дополнительной строки или столбца в таблицу. Удаление строки или столбца. Сортировка в таблице. Разбиение ячеек в таблице или самой таблицы. Вычисления в таблицах. Графические возможности текстового редактора. Создание новой страницы в текстовом документе. Колонтитулы и их форматирование. Нумерация страниц. Подложка. Создание рамки для текстового документа. Создание титульного листа. Оформление литературы. Ввод формул. Принтер. Виды принтеров. Печать текстового документа.

**Ввод текста с помощью сканера.** Сканер. Принципы работы. Процедура сканирования. Оптическое распознавание текста. Программа FineReader.

**Технология обработки числовой информации.** Табличные процессоры. Знакомство с программой MSOExcel. Интерфейс программы. Понятия «строка», «столбец», «ячейка». Диапазон ячеек. Листы и работа с ними. Книга. Основные типы и форматы данных. Ввод формул в ячейки. Относительные и абсолютные ссылки. Ввод данных в таблицу. Формат ячейки. Произведение расчетов в таблице. Создание раскрывающегося списка в MSOExcel. Закрепление областей в MSOExcel. Построение диаграмм и графиков в MSOExcel.

**Технология хранения информации.** Базы данных. СУБД. Создание баз данных с помощью программы MSOAccess. Объекты баз данных. Создание базовых таблиц. Типы данных. Запросы, формы и отчеты в MSOAccess.

**Мультимедийные технологии.** Изучение программы MSOPublisher. Интерфейс программы. Знакомство с основными функциями программы. Знакомство с программой создания презентаций MSOPowerPoint. Интерфейс программы. Создание новой презентации. Разметка слайда. Макеты слайда. Дизайн слайда. Сохранение презентации. Вставка изображений и текста на слайды презентации. Вставка диаграмм на слайды презентации. Добавление эффектов к элементам слайдов. Смена слайдов. Вставка звука (музыки) в презентацию. Вставка движения к элементам слайдов. Создание оглавления презентации. Гиперссылки. Создание презентации-раскраски. Программа создания видеороликов Windows Movie Maker. Окно программы. Форматы обрабатываемых файлов. Ознакомление с основными этапами создания фильмов. Импорт фото, видео, звука. Эффекты переходов, наложение фрагментов. Кадрирования аудио. Кадрирование видео. Эффекты смены кадров. Работа с микрофоном, запись комментариев, озвучивание,

регулирование уровня звука видео и аудио. Работа с титрами и надписями, название фильма. Сохранение проекта фильма. Выбор формата и качества видео. Сохранение файла фильма. Профессиональный видео редактор [SonyVegasPro.](http://videouroki-sonyvegas.blogspot.ru/2011/10/sony-vegas-pro-10-3d.html) Интерфейс программы. Установка параметров. Рабочая область. Создание нового проекта. Импорт файлов. Захват видео, файлы проекта. Извлечение звука, захват изображения. Предварительный просмотр. Монтаж с эпизодами. Эффект[ыSonyVegasPro.](http://videouroki-sonyvegas.blogspot.ru/2011/10/sony-vegas-pro-10-3d.html) Создание переходов. Работа с видео переходами. Анимация эффекта и перехода. Работа с текстом в [SonyVegasPro.](http://videouroki-sonyvegas.blogspot.ru/2011/10/sony-vegas-pro-10-3d.html) Титры. Последовательность титров. Сохранение проекта и файла фильма. Выбор формата и качества видео.

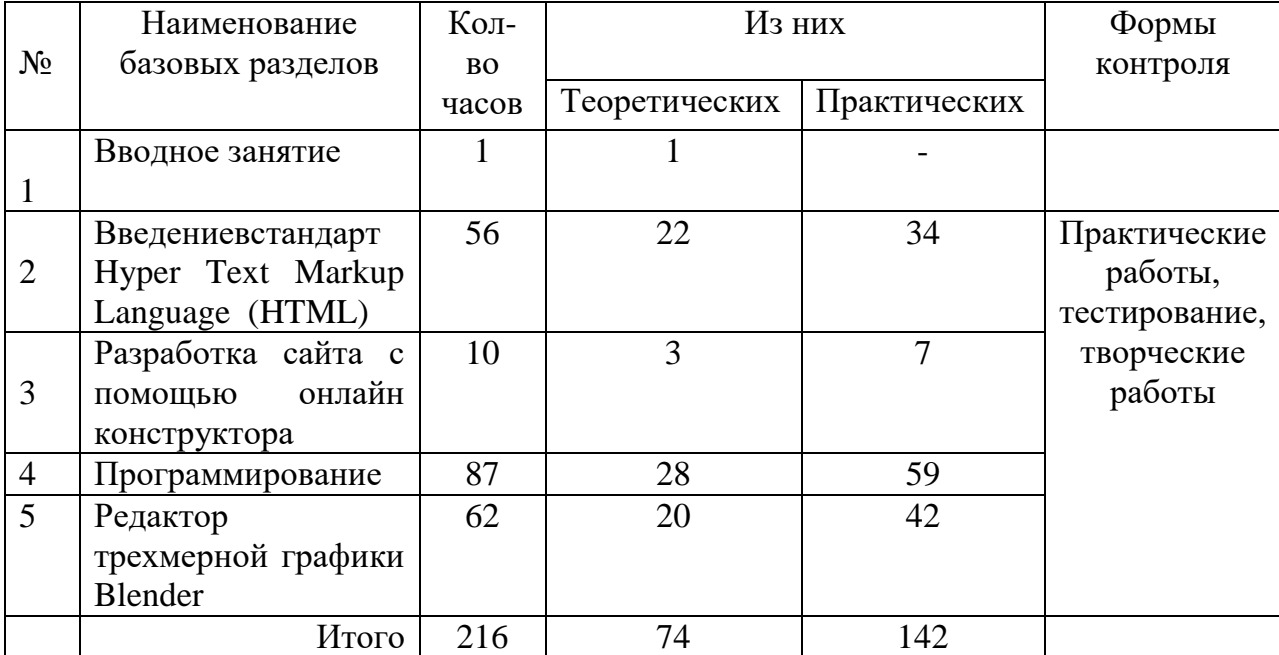

### **Учебный план Второй год обучения**

### **Содержание**

**Введениевстандарт Hyper Text Markup Language (HTML).** Язык разметки гипертекстовых документов HTML (**H**yper**T**ext **M**arkup **L**anguage). СинтаксисHTML-документов. Структура HTML-документов. Анатомия Webстраницы <HTML></html>, <HEAD></head>, <TITLE></title>, <STYLE></style>,  $\langle \text{META}\rangle$  ,  $\langle \text{BODY}\rangle \langle \text{body}\rangle$ ,  $\langle !--$  Комментарий -->,  $\langle \text{HI}\rangle \langle \text{h} \rangle$ ,  $\langle \text{HR}\rangle$ , <A></a>. Правила синтаксиса. Кодирование символов. Использование спецсимволов. Типы данных. Стандартные атрибуты. Атрибуты событий.Основные теги форматирования текста. Теги логического и физического форматирования Абзацы, заголовки, разделители, параграфы, выравнивание, пробелы, переносы, цветовой и шрифтовой оформление, символы.Элементы содержания. Три вида списков в языке HTML. Элементы списка. Оформление списка. Нумерованные и маркированные списки. Графические маркеры. Вложенные списки, списки определений и др. Создание таблиц в HTMLдокументе. Параметры, определяющие оформление таблиц. Форматирование данных внутри таблицы и рамок. Управление размещением содержимого документа на экране при помощи таблиц. Правила обработки сложных таблиц. Варианты цветового оформления таблиц. Табличный способ как способ выравнивания данных на странице. Основной тег подключения графики и его параметры. Характеристика графических стандартов GIF, JPEG, PNG. Приемы подготовки графического изображения, его обработка. Встраивание и выравнивание изображений в HTML. Задание размеров выводимого изображения. Отделение изображения от текста. Рамки вокруг изображений. Понятие фоновой графики. Графическое оформление (фоновые изображения, линии, кнопки). Параметры границ документа. Карты-изображения. Обзор программных средств для создания WEB-сайтов. Понятие текстовой ссылки. Гиперссылки. Основы гипертекстового конструирования. Создание гиперссылок. Основные теги языка гипертекстовой разметки. Понятие графической ссылки. Оформление графических ссылок на Web-странице. Правила создания ссылки на адрес электронной почты. Правила создания ссылок в пределах одного и того же документа. Гипертекстовые переходы внутри и между фреймами. Правила создания ссылок в пределах одного и того же документа. Построение многостраничного документа. Понятие стиля. Применение шаблона оформления для нескольких страниц. Гиперссылки между страницами. Правила вставки фонового звука. Порядок применения тегов для вставки фонового звука. Правила вставки ссылки на видеофрагменты. Порядок применения тегов для вставки ссылок на видеофрагменты.

**Разработка сайта с помощью онлайн конструктора.** Регистрация, авторизация в онлайн конструкторе Wix, A5, Ucoz(любой из представленных). Выбор шаблона для сайта. Оформление сайта.

**Программирование.**Языки программирования. Общая характеристика системы программирования. Знакомство со средойTurboPascal. Знакомство с языком TurboPascal. Структура программы. Пример простой программы. Компиляция и отладка программы. Переменные и константы. Числа, символы, строки и другие типы данных. Описание переменных и констант различного типа. Вывод на экран. Ввод с клавиатуры. Программирование операций ввода-вывода. Создание и отладка элементарной программы. Оператор присваивания. Арифметические и логические выражения. Стандартные процедуры и функции. Логические условия. Оператор условия. Полная и неполная формы оператора. Оператор выбора. Решение логических задач. Программирование простых вычислительных алгоритмов. Вычисление простых и условных математических выражений. Циклы. Операторы цикла. Оператор цикла с известным числом повторений (с параметром). Оператор цикла с логическим условием. Программирование циклических алгоритмов. Компьютерная графика. Программирование графических примитивов. Создание сложных рисунков. Строковый, символьный тип данных. Основные операции. Программирование алгоритмов обработки текста. Операции поиска и замены в символьных строках и массивах. Шифровка и дешифровка текста. Подпрограммы (функции и процедуры). Назначение. Способы описания. Обмен информацией между основной программой и подпрограммой. Глобальные и локальные переменные. Примеры рекурсивного программирования. Комбинаторика. Файлы. Текстовые файлы. Файлы с фиксированной структурой записи. Процедуры и функции для работы с файлами. Программирование вводавывода. Длинная арифметика. Геометрические задачи.

**Редактор трехмерной графики Blender.** Основные понятия 3-хмерной графики: 3D-курсор, примитивы, проекции. Элементы интерфейса Blender. Типы окон. Навигация в ЗD-пространстве. Основные функции. Типы объектов. Выделение, перемещение, вращение и масштабирование объектов. Цифровой диалог. Копирование и группировка объектов. Булевы операции.Режим редактирования. Сглаживание. Инструмент пропорционального редактирования. Выдавливание. Вращение. Кручение. Шум и инструмент деформации. Создание фаски. Инструмент децимации. Кривые и поверхности. Текст. Деформация объекта с помощью кривой. Создание поверхности. Общие сведения о текстурировании в 3 хмерной графике. Диффузия. Зеркальное отражение. Материалы в практике. Рамповые шейдеры, многочисленные материалы. Специальные материалы. Карты окружающей среды. Карты смещения. UV-редактор и выбор граней.Типы источников света. Теневой буфер. Объемное освещение. Параметры настройки освещения. Опции и настройки камеры.Использование цвета или изображения в качестве фона. Добавление тумана к сцене. Звездное небо. Окружающий свет.Общие сведения о 3-мерной анимации. Модуль IPO. Анимация методом ключевых кадров.

## **Прогнозируемые результаты**

К концу **первого года** обучения обучающиеся должны *Знать:*

- Внешнее и внутренне устройство компьютера;
- Что является программным обеспечением компьютера и на какие виды оно подразделяется;
- $\checkmark$  Основные операции по созданию, оформлению и редактированию текста;
- Что такое табличный процессор;
- Основные понятия: строка, столбец, ячейка;
- Понятие «база данных», СУБД;
- Знать основные понятия табличного процессора (строка, столбец, ячейка, активная ячейка);

## *Уметь:*

- Работать с различным программным обеспечением: архиваторы, антивирусы, программы записи дисков и т.д.;
- Создавать, форматировать, редактировать текст;
- Создавать таблицы, вводить формулы и т.д.;
- Создавать графические объекты с помощью текстового редактора;
- Создавать базы данных с помощь программы MSOAccess;
- Вводить, редактировать, форматировать информацию в табличном процессоре;
- Производить расчеты в табличном процессоре;
- Осуществлять ввод формул в ячейки;
- Создавать мультимедийные презентации с использованием всевозможных функций данной программы;
- Монтировать видеоролики с использованием фото, видео, звука

# К концу **второго года** обучения обучающиеся должны

# *Знать:*

- Структура HTML-документа;
- Основные теги по формированию HTML-документа;
- Как производится вставка изображения на страницу сайта;
- Правила вставки фонового звука;
- Порядок применения тегов для вставки фонового звука;
- Правила вставки ссылки на видеофрагменты;
- $\checkmark$  Структуру программы на языке TurboPascal;
- Основные операторы (присваивание, операторы ввода-вывода);
- Основные типы данных;
- Основные понятия 3-хмерной графики: 3D-курсор, примитивы, проекции;
- Элементы интерфейса Blender;
- Типы окон;
- Типы источников света;
- Параметры настройки освещения*.*

## *Уметь:*

- Записывать HTML-код для создания страниц web-сайта;
- Производить вставку изображений на сайт;
- Производить вставку фонового звука и видеофрагмента на сайт;
- $\checkmark$  Создавать программы на языке TurboPascal;
- Проводить отладку и компиляцию программ;
- Создавать3D-модели разной сложности.

# **Методическое обеспечение Основы компьютерной грамотности**

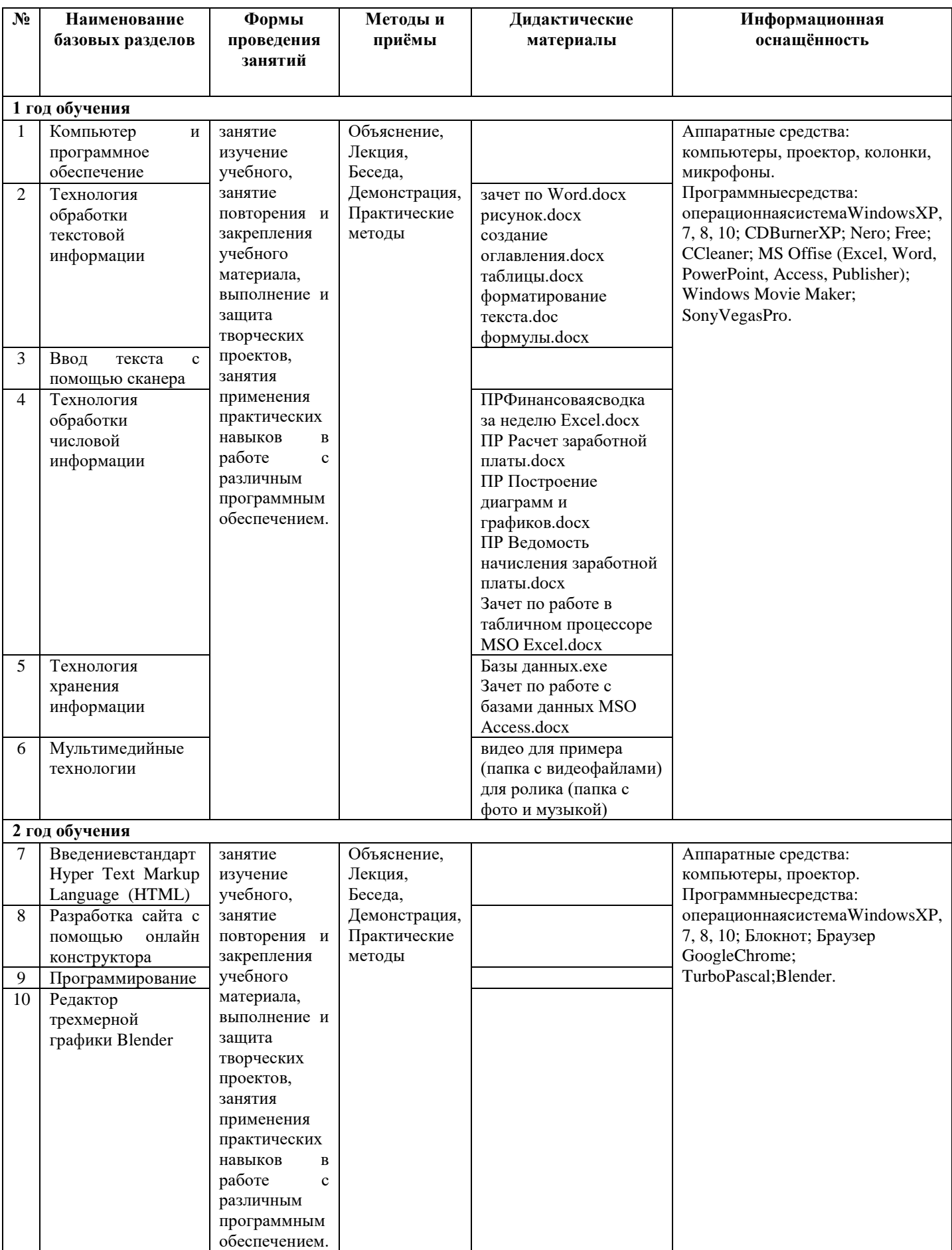

### **Оценка эффективности реализацииобразовательной программы**

Усвоение разделов образовательной программы проводится в виде итоговых занятий; практических, контрольных, творческих работ; тестирования. Текущий контроль проводится в виде:

 итоговых занятий, тестовых заданий, практических работ, творческих работ на первом и втором годах обучения;

Итоговая аттестация по дополнительной общеобразовательной общеразвивающей программе «Информатика и ИКТ» проводится в конце 2 года обучения в виде:

- итогового тестирования, которое охватывает теоретический материал по пройденным разделам образовательной программы;
- практической работы, на которой обучающиеся демонстрируют практические навыки работы с программным обеспечением.

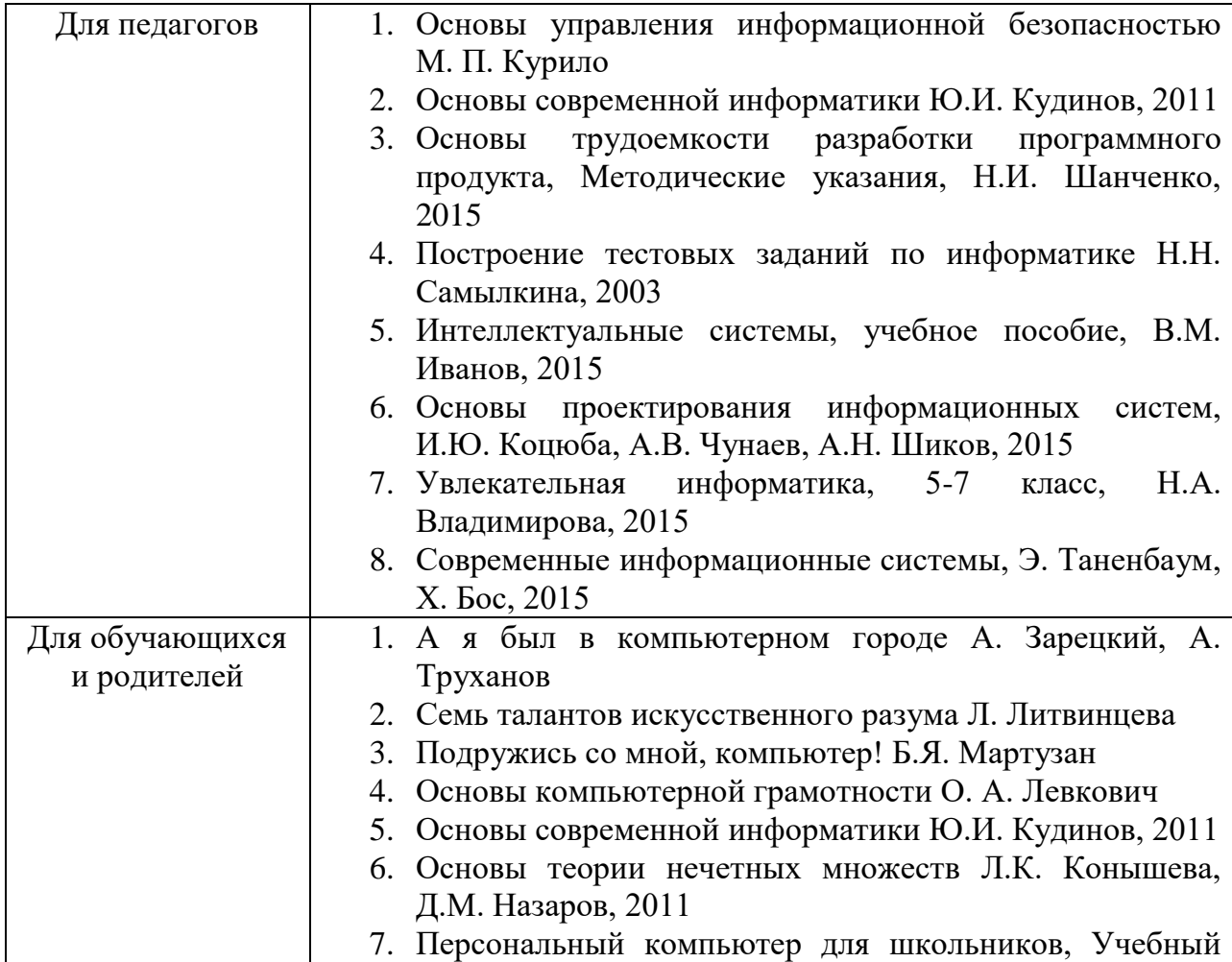

### **Список методической литературы**

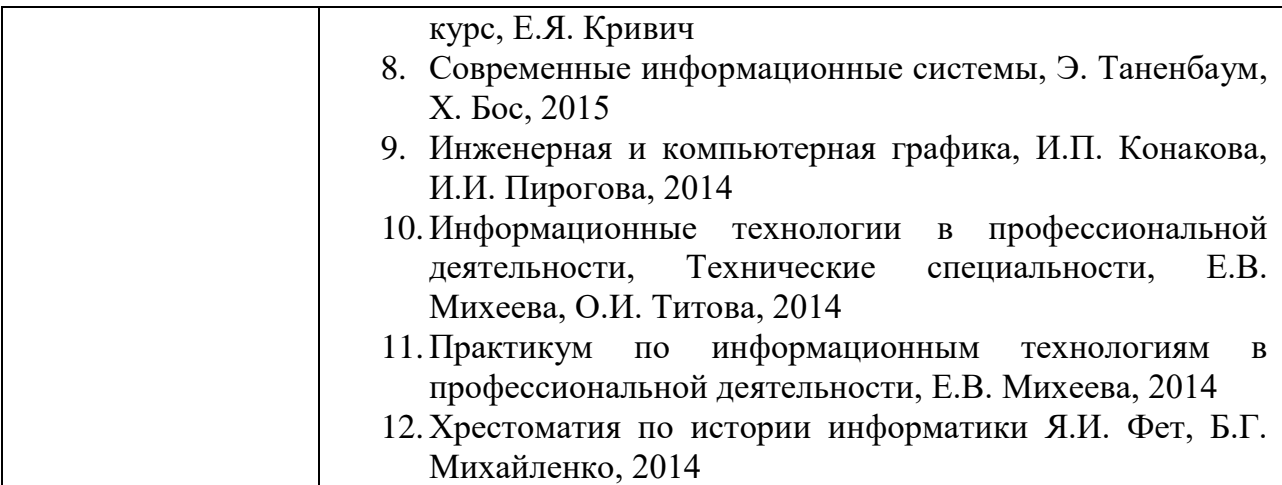

# **ГРАФИЧЕСКИЙ РЕДАКТОР**

### **Раздел 1. «Комплекс основных характеристик программы» 1.1. Пояснительная записка**

Данная программа является дополнительной общеобразовательной общеразвивающей технической направленности, очной формы обучения, сроком реализации 2 года, для детей 10-14 лет базового уровня освоения.

Программа позволяет дать основные представления обучающихся о актуальной области информатики как компьютерная графика охватывает все виды и формы представления изображений, доступных для восприятия человеком либо на экране монитора, либо в виде копии на внешнем носителе. С появлением доступных сканеров, цифровых фотоаппаратов, Web-камер люди получили в свои руки большое количество цифровых изображений. Это породило потребность в их обработке, восстановлении, создании на их основе новых изображений, фотомонтажей, коллажей и так далее. Поэтому, умение работать с компьютерной графикой является неотъемлемой частью информационной грамотности любого человека.

Проект программы составлен в соответствии с государственными требованиями к образовательным программам системы дополнительного образования детей на основе следующих нормативных документов *(список необходимо отслеживать и обновлять)*

1.Федеральный закон от 29 декабря 2012 года № 273-ФЗ «Об образовании в Российской Федерации»;

2.Приказ Министерства просвещения Российской Федерации от 09 ноября 2018 года № 196 «Об утверждении порядка организации и осуществления образовательной деятельности по дополнительным общеобразовательным программам»;

3.Письмо Минобрнауки РФ от 18.11.2015 № 09-3242 «О направлении рекомендаций» (вместе «Методические рекомендации по проектированию дополнительных общеразвивающих программ (включая разноуровневые программы)»;

4. Распоряжение Правительства Российской Федерации от 4 сентября 2014 года № 1726-р «Концепция развития дополнительного образования детей»;

5. Распоряжение Правительства Российской Федерации от 29 мая 2015 года № 996-р «Стратегия развития воспитания в Российской Федерации на период до 2025 года»;

6. Постановление Правительства Российской Федерации от 30 декабря 2015 года № 1493 «О государственной программе «Патриотическое воспитание граждан Российской Федерации на 2016-2020 годы»;

7. Постановление Главного государственного санитарного врача РФ от 04.07.2014 № 41 «Об утверждении СанПиН 2.4.4.3172-14 «Санитарноэпидемиологические требования к устройству, содержанию и организации режима работы образовательных организаций дополнительного образования детей»;

8.Федеральная целевая программа развития образования на 2016-2020 годы, утвержденная Постановлением Правительства Российской Федерации от 23 мая 2015 года № 1499;

9.Устав учреждения.

10. Положение о порядке разработки, согласования и утверждения дополнительных общеобразовательных программ.

**Актуальность:** Во многих профессиях постоянно возникает необходимость использования графических программ, таких как CorelDraw и Photoshop. Причем к данным программам обращаются не только дизайнеры, художники, фотографы, полиграфисты, редакторы изданий, веб-мастера, но и многие другие специалисты, которым приходится быстро и качественно обрабатывать какие-то изображения.

Очень часто Photoshop и CorelDraw применяются и в быту. Знание этих программ необходимо для обработки личных фотографий, оформления рефератов, дипломов, разнообразных печатных работ, дизайна блогов и т.д. Эти программы открывают перед изучающими их огромные возможности не только в плане монтажа различного рода, создания рисунков, макетов буклетов, листовок, визиток, логотипов, восстановления старых снимков, но и разработки дизайнов целых сайтов.

### **Отличительные особенности**

Особенность данного курса состоит в том, что в нем представлены основные моменты по работе с графическими редакторами, собраны интересные уроки по отработке навыков с основными инструментами.

### **Адресат программы:**

Данная программа рассчитана на детей в возрасте от 10 до 14 лет. Это благоприятный период для развития познавательной активности, любознательности, важное время для развития самосознания ребёнка, его рефлексии. В программе сочетаются теоретические и практические знания. Она не предъявляет требований к содержанию и объему стартовых знаний, а также к уровню развития ребенка.

## **Объем программы**

Общее количество учебных часов, запланированных на весь период обучения, необходимых для усвоения программы «Графический редактор»– 72 часа.

**Форма обучения:** очная, очная с применением дистанционных образовательных технологий.

## **Формы занятий:**

*1 год обучения:*

Занятие изучение учебного материала; занятие-соревнование; занятие повторения и закрепления учебного материала; занятие применения практических навыков в работе с растровым графическим редактором; выполнение и защита творческих проектов.

#### *2 год обучения:*

Занятие изучение учебного материала; занятие повторения и закрепления учебного материала; занятие применения практических навыков в работе с векторным графическим редактором; выполнение и защита творческих проектов.

**Срок освоения программы** - 2 года.

#### **Режим занятий:**

Один раз в неделю по 1 часу. Длительность одного занятия 40 минут.

#### **1.2. Цель и задачи программы.**

**Цель:** способствовать развитию творческого потенциала обучающихся посредством изучения графических возможностей растрового графического редактора AdobePhotoshop и векторного графического редактора CorelDraw.

#### **Задачи:**

### **Обучающие:**

- формировать знания об основных инструментах редактирования и создания изображений в программах AdobePhotoshop и CorelDraw;
- выработать навыки по первичной обработке фотографий в программе AdobePhotoshop;
- научить работать с инструментами выделения в программе AdobePhotoshop;
- формировать знания о процессе создания чертежей и планов домов, квартир в программе CorelDraw;
- научить работать с основными инструментами по созданию и преобразованию изображений в программе CorelDraw;

**Развивающие:** развивать познавательные интересы, интеллектуальные и творческие способности средствами ИКТ;

**Воспитывающие:** воспитывать информационную культуру обучающихся.

# **1.3. Учебный план Первый год обучения**

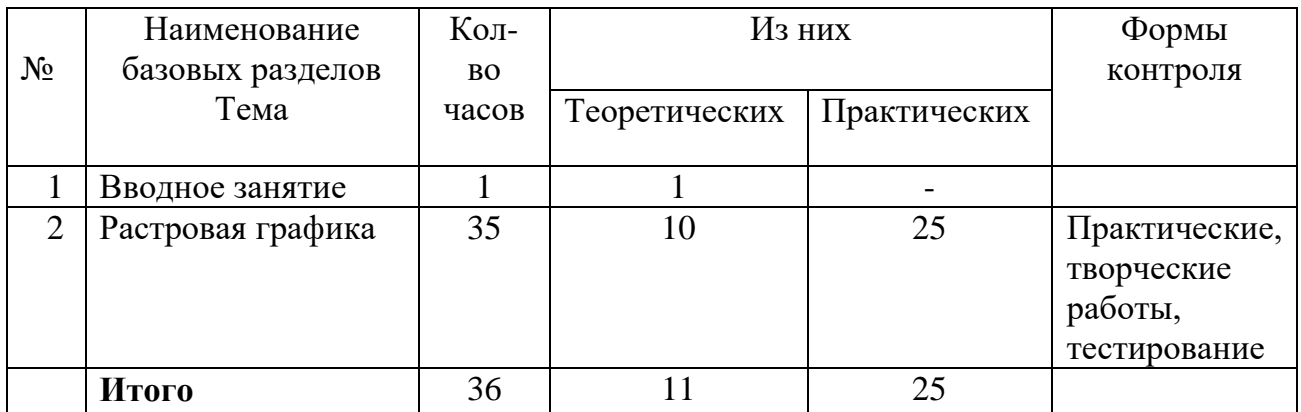

# **Учебный план Второй год обучения**

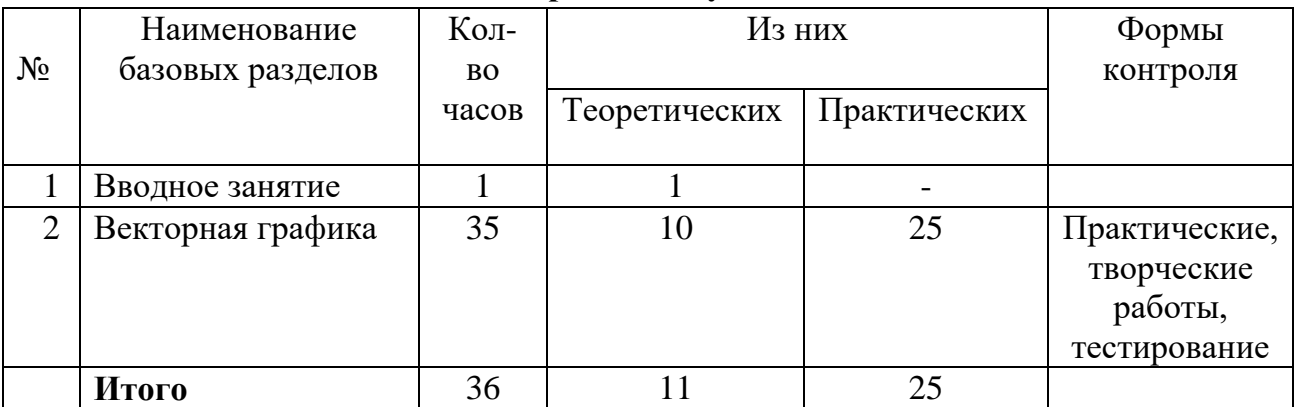

## **1.4. Содержание программы**

## **Содержание 1 года обучения.**

**Вводное занятие:** Техника безопасности в компьютерном классе.

**Растровая графика:** Компьютерная графика. Классификации компьютерной графики. Цветовые модели.Растровая графика. Знакомство с AdobePhotoshop. Интерфейс программы.Первичная обработка изображения RAW.Ретушь в AdobePhotoshop.Инструменты для создания и преобразования выделения.Слои в AdobePhotoshop.Фильтры в AdobePhotoshop.Работа с текстом в AdobePhotoshop. Рисование и дизайн в [AdobePhotoshop.](https://photoshop-master.ru/lessons/text/sozdayom_zvyozdnyy_3d_tekst_v_fotoshop.html) Перспектива изображения в AdobePhotoshop. Анимация в AdobePhotoshop.3D в AdobePhotoshop. Кисти в AdobePhotoshop. Команда Пластика (произвольное искажение). Печать фотографий. Настройка печати в AdobePhotoshop.

# **Содержание 2 года обучения.**

**Вводное занятие:** Техника безопасности в компьютерном классе.

**Векторная графика:** Компьютерная графика. Классификации компьютерной графики. Цветовые модели.Векторная графика. Достоинства и недостатки. Основные понятия векторной графики. Средства создания и обработки векторной графики.Векторный графический редактор CorelDraw. Работа с узлами и сегментами в CorelDraw.Заливка в CorelDraw.Выравнивание и распределение.Комбинирование форм.Создание чертежа средствами CorelDraw. Интерактивные инструменты CorelDraw.Интерактивное перетекание.Интерактивное выдавливание. Текст в CorelDraw. Растровые изображения в CorelDraw. Дизайн плакатов обложек книг и журналов в CorelDraw. Логотипы в CorelDraw. Инструмент «Художественное оформление».

# **Прогнозируемые результаты**

К концу **первого года** обучения обучающиеся должны *Знать:*

- Интерфейс программы AdobePhotoshop;
- $\checkmark$  Инструменты редактирования изображений в AdobePhotoshop;
- $\checkmark$  Инструменты выделения в AdobePhotoshop:
- $\checkmark$  Как работать с текстом в AdobePhotoshop;
- Основы работы с фильтром Пластика;

# *Уметь:*

- Выполнять первичную обработку изображений;
- Выполнять ретушь изображений;
- Создавать коллажи;
- Работать с инструментами привлечения внимания;
- Использовать функцию 3D-моделирования в программе AdobePhotoshop;
- $\checkmark$  Работать с инструментами создания изображений в AdobePhotoshop

К концу **второго года** обучения обучающиеся должны *Знать:*

- Интерфейс программы CorelDraw;
- Инструменты создания изображений в CorelDraw;
- Интерактивные инструменты CorelDraw;
- Как работать с текстом в CorelDraw;

# *Уметь:*

- Создавать изображения в CorelDraw;
- Создать чертежи;
- Создавать логотипы и обложки книг;

• Работать с основными инструментами и функциями, которые предлагает графический редактор CorelDraw.

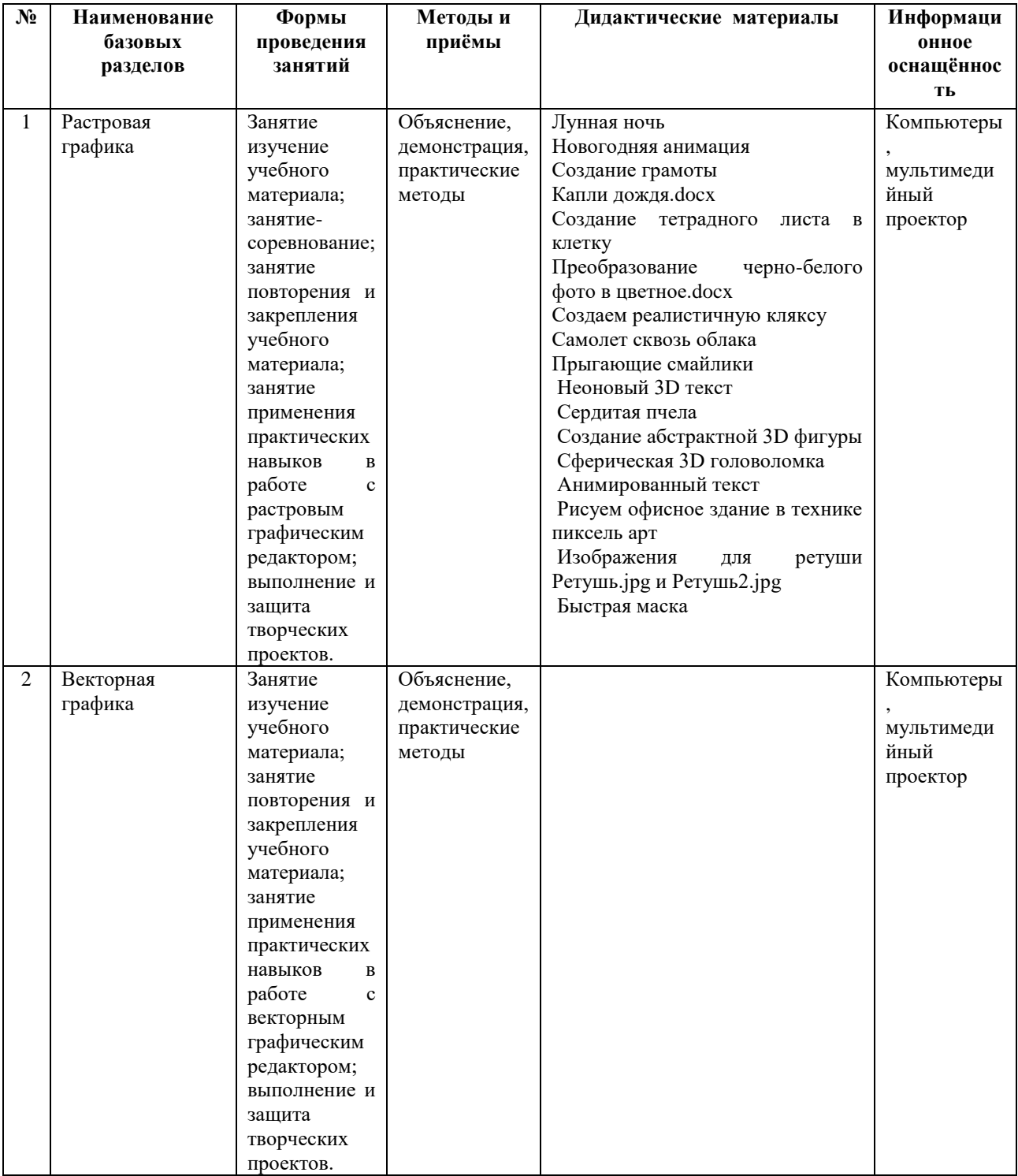

# Методическое обеспечение Графический редактор

# Оценка эффективности реализацииобразовательной программы

Усвоение разделов образовательной программы проводится в виде итоговых занятий; практических, контрольных, творческих работ; тестирования. Текущий контроль проводится в виде:

 итоговых занятий, тестовых заданий, практических работ, творческих работ на первом и втором годах обучения;

Итоговая аттестация по дополнительной общеобразовательной общеразвивающей программе «Графический редактор» проводится в конце 2 года обучения в виде:

- итогового тестирования, которое охватывает теоретический материал по пройденным разделам образовательной программы;
- практической или творческой работы, на которой обучающиеся демонстрируют практические навыки работы с программным обеспечением.

## **Раздел 2. «Комплекс организационно-педагогических условий»**

**2.1. Календарный учебный график** (составляется ежегодно) вынесен в «Рабочую программу».

### **2.2. Условия реализации программы**

### **Материально-техническое обеспечение**

*(указать материалы, используемые для реализации программы)*

Успешной реализации учебного процесса способствует соответствующая материально-техническая база.

**Наличие: 1.** учебного кабинета (студии) для занятий с детьми; **и т.д.**

### **Наглядное обеспечение**

*(указать материалы, используемые для реализации программы)*

#### **1.Альбомы**

### **2.Слайд-фильм**

### **3.Учебные фильмы**:

### **Дидактическое обеспечение**

Дидактический материал включает в себя специальную и дополнительную литературу, разработки отдельных методических аспектов необходимых для проведения занятий (Приложение 2).

### **2.3. Формы аттестации**

Два раза в год во всех группах проводится промежуточная и итоговая аттестация, которая отслеживает личностный рост ребёнка по следующим параметрам:

*Примерные*

- *усвоение знаний по базовым темам программы;*
- *овладение умениями и навыками, предусмотренными программой;*
- *развитие художественного вкуса;*
- *формирование коммуникативных качеств, трудолюбия и работоспособности.*

**Используются следующие формы проверки:** защита творческих работ, проектов, выставка и т.д.

**Методы проверки:** наблюдение, тестирование, анализ творческих работ и т.п.

Итоговая аттестация осуществляется в форме защиты проекта.

## **2.4. Контрольно-оценочные материалы**

На занятиях применяется поурочный, тематический и итоговый контроль. Уровень освоения материала выявляется в беседах, в выполнении практических и творческих заданий. В течение года ведется индивидуальное педагогическое наблюдение за творческим развитием каждого обучающегося (Приложение 3).

Результаты освоения программного материала определяются по трём уровням: высокий, средний, низкий.

Пример:

*Используется 10- бальная система оценки результатов* 

*8-10 баллов – высокий уровень,* 

*4 - 7 баллов – средний уровень,*

*1 - 3 балла – низкий уровень*

Важными показателями успешности освоения программы являются: развитие интереса обучающихся к ИКТ.

**2.6. Рабочие программы** (обновляются ежегодно и вынесены в отдельный документ.)

**2.6.1. Программа воспитания** (обновляется ежегодно и вынесена в «Рабочую программу).

| Для педагогов | 9. Основы работы в AdobePhotoshop<br>CS <sub>5</sub><br>OT               |
|---------------|--------------------------------------------------------------------------|
|               | В.П. Молочков, 2011                                                      |
|               | 10. Photoshop CS5 в примерах Е.М. Карчевский,                            |
|               | И.Е. Филипов                                                             |
|               | 11. AdobePhotoshop CS6. Справочник по цифровой<br>фотографии Скотт Келби |
|               | 12.101 спецэффект в Photoshop CS3. Полное руководство                    |
|               | Т. Волкова, 2008 г.                                                      |
|               | 13. AdobePhotoshop CS3: Официальный учебный курс,<br>2008г.              |
|               | 14. Photoshop CC. Понятный самоучитель В. Корсаков,                      |
|               | 2014 г.                                                                  |
|               | 15. AdobePhotoshopCS6 для всех Н. Комолова, Е. Яковлева,                 |
|               | $2012$ г.                                                                |
|               | 16. <u>AdobePhotoshop CS6 для фотографов М. Ивнинг. 2013 г.</u>          |
|               | 17. Photoshop CS6. Учимся на практике Анастасия Аверина,                 |
|               | 2013 г.                                                                  |
|               | 18. Photoshop CC 2014. Исчерпывающее руководство Леса                    |
|               | Снайдер, 2015 г.                                                         |
|               | 19. CorelDRAW 12. Трюки и эффекты Ю. Гурский,                            |
|               | И. Гурская, А. Жвалевский, 2004 г.                                       |
|               | 20. CorelDraw 11 для Windows Шварц Стивен, 2003 г.                       |
|               | 21. CorelDRAW 11. Учебный курс Д. Миронов, 2002 г.                       |

**2.7. Список методической литературы**

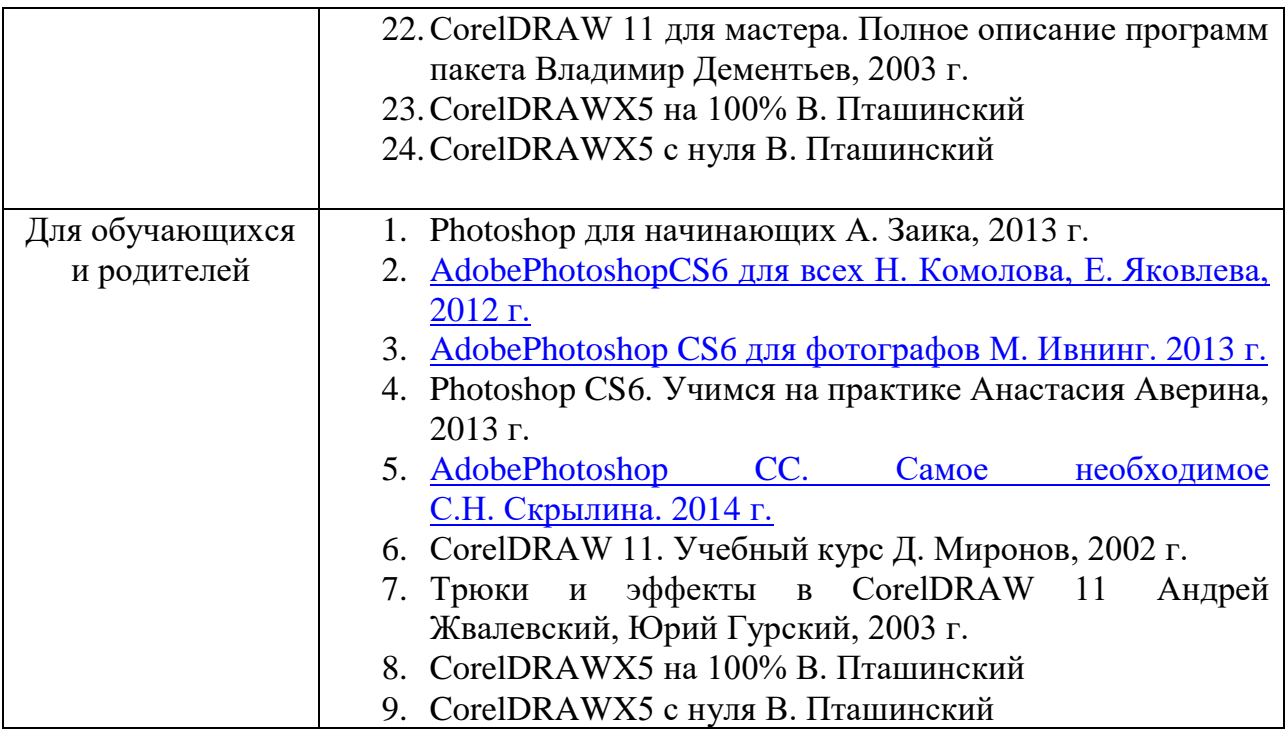